# PX760 Gate 2 DMX RDM PoE

User manual

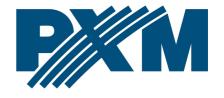

## Table of Contents

| 1 Description                                |    |
|----------------------------------------------|----|
| 2 Safety conditions                          | 4  |
| 3 Connectors and control elements            |    |
| 4 Power supply                               | 6  |
| 5 Programming the device                     | 7  |
| 5.1 Button features                          | 7  |
| 5.2 Description of information parameters    | 8  |
| 5.3 Network settings                         | 9  |
| 5.4 DMX IN / OUT port settings               | 10 |
| 5.5 Art-Net configuration                    | 11 |
| 5.6 Presets menu                             | 14 |
| 5.7 Settings for the other parameters        | 15 |
| 6 Information communicated by LED indicators | 16 |
| 7 Art-Net commands                           | 18 |
| 8 Upgrade                                    | 19 |
| 9 Connection scheme                          | 21 |
| 10 Dimensions                                | 23 |
| 11 Technical data                            | 24 |

Manufacturer reserves the right to make modifications in order to improve device operation.

PXM Marek Żupnik sp.k. Podłęże 654

32-003 Podłęże BDO register number 000005972 tel. +48 12 385 83 06

mail: info@pxm.pl www.pxm.pl

Rev.1-0 18.12.2018

## 1 Description

Gate 2 DMX RDM PoE device was created for 2-way converting Art-Net signal into two DMX512 and DMX512 ports on Art-Net.

The gate is powered by 48V DC, in addition it has the ability to power PoE (Power over Ethernet) in the IEEE 802.3af standard, which allows you to power the device via twisted pair without using an external power supply while transferring data. The device is protected by a metal casing that protects it against mechanical damage.

The gateway has two modes of merging signals from two sources: HTP and LTP. The protocol version is Art-Net4 (compatible with Art-Net 1 - 4).

The device is equipped with two DMX / RDM ports working in IN / OUT modes and one Ethernet port operating in the 10 / 100BaseTX standard.

DMX512 ports are XLR connectors that have optical and galvanic isolation and are resistant to mechanical damage.

On the front panel there are four LEDs installed, two two-color ones responsible for data transfer on DMX / RDM ports and two one-color ones informing about the status of the Art-Net network connection.

The gate PX760 has a display and four buttons that allows to change the configuration: Art-Net, Ethernet and DMX settings (such as: Brake, MAB, MBF, WAIT and the number of DMX channels transmitted).

## 2 Safety conditions

PX760 Gate 2 DMX RDM PoE is a device powered with safe voltage 48V DC, however, during its installation and use the following rules must be strictly observed:

- 1. The device may only be connected to 48V DC (stabilized voltage) with current-carrying capacity compatible with technical data.
- All the conductors should be protected against mechanical and thermal damage.
- 3. In the event of damaging any conductor, it should be replaced with a conductor of the same technical data and attestations.
- 4. Connection of DMX signal can only be made with shielded conductor.
- 5. All repairs and connections of outputs or DMX signal can only be made with cut off power supply.
- 6. PX760 should be strictly protected against contact with water and other liquids.
- 7. All sudden shocks, particularly dropping, should be avoided.
- 8. The device cannot be turned on in places with humidity exceeding 90%.
- 9. The device cannot be used in places with temperature lower than 2°C or higher than 40°C.
- 10. Clean with damp duster only.

## 3 Connectors and control elements

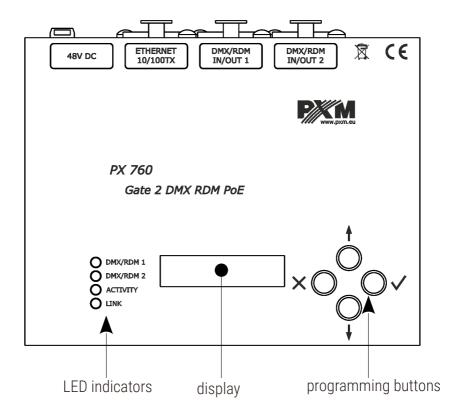

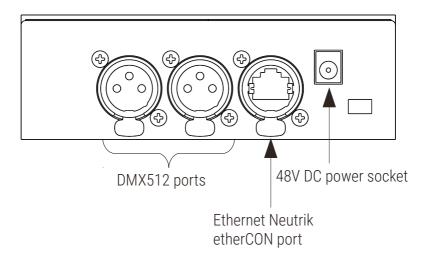

## 4 Power supply

The Gate 2 DMX RDM PoE device can be powered from two power sources. The first one is standard 48V DC power supply from an external power supply, the second one is PoE (Power over Ethernet) in IEEE 802.3af standard using twisted-pair cable, without using the external power supply. Power supply using twisted-pair cable is possible with simultaneous data transfer.

#### The most important features of PoE:

- power supply and data transmission through one cable reduces installation costs
- range up to 100m with the use of appropriate cabling
- high security due to low voltage transmission
- easy installation

## 5 Programming the device

#### 5.1 Button features

| × (escape)   | - allows you to exit the parameter being programmed |
|--------------|-----------------------------------------------------|
|              | without saving any changes or to move to a higher   |
|              | menu level                                          |
| ↓ (next)     | - moves you back through the menu or decreases      |
|              | values being set                                    |
| 1 (previous) | - moves you forward through the menu or increases   |
|              | values being set                                    |
| ✓ (enter)    | - allows you to enter the programming mode and      |
|              | confirm the values set                              |

Where a particular parameter is editable, in the bottom right-hand corner the edit symbol 

, and pressing ✓ allows you to proceed to edit the first field.

A field that is editable is shown within square brackets [...], and the  $\downarrow$  / 1 button allows you to change the value of such a field. If you press  $\checkmark$  you will be taken to another field or the value will be saved and you will exit the edit mode for a give parameter.

The icon -> allows you to go deeper into the command tree.

## 5.2 Description of information parameters

The PX760 provides you with the following device information.

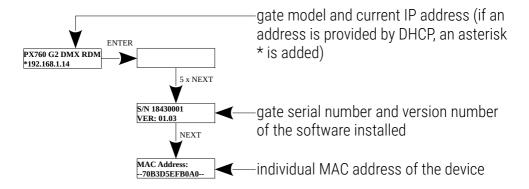

### 5.3 Network settings

In the [NETWORK CONFIG.] menu of the device you can change the gate static IP address [IP], static sub-net mask [SUBNET MASK], default static gate [GATEWAY], turn on [On] or turn off [Off] the DHCP protocol [DHCP], UDP port [UDP]. The default port for the Art-Net protocol is port 0x1936 (6454 decimal).

If DHCP is *turned off*, the gate operates in a static configuration (IP, SUBNET MASK, GATEWAY). If DHCP is *turned on*, the gate will start up using static settings, but will attempt to acquire new network configuration from the DHCP server.

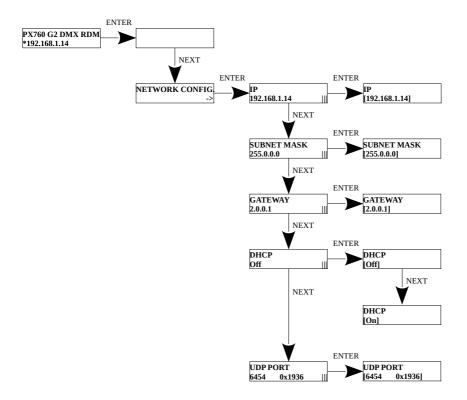

### 5.4 DMX IN / OUT port settings

The gateway can work in two configurations of signal conversion:

Art-Net on DMX512 and DMX512 on Art-Net. To do this, the DMX 1 or 2 ports must be set accordingly. The options are [IN] and [OUT]. After selecting [OUT] the signal is converted from the Art-Net network to the DMX output, analogically after selecting the [IN] option, the signal from the DMX input is converted to Art-Net signal with the signal connection set (HTP / LTP)

[MERGE MODE]. For each port, the settings can be changed in the Art-Net network configuration [ART-NET CONFIG.] in the [PORT n] menu option in the [DIRECTION] option. It is possible to change the signal conversion direction on all two DMX ports at the same time (diagram below).

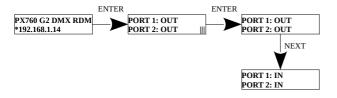

## 5.5 Art-Net configuration

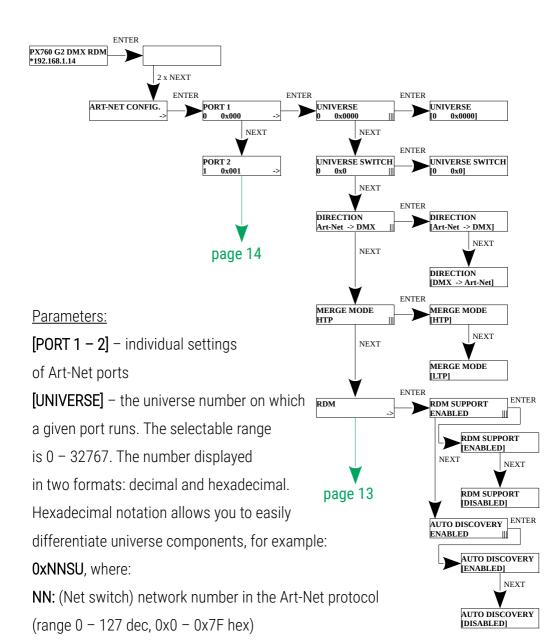

S: (Sub-Net switch) sub-net number in the Art-Net protocol (range 0 - 15 dec, 0x0 - 0xF hex)

U: Universe switch

[DIRECTION] – setting the direction of signal conversion.

page 12

DMX PARAMETERS

Available Art-Net on DMX or DMX on Art-Net.

[MERGE MODE] – port merging mode setting.

Available values of LTP (Latest Takes Precedence) and HTP (Highest Takes Precedence).

[RDM] – RDM protocol configuration for a given port. You can turn on / off support for RDM commands [RDM SUPPORT] and turn on / off additive search during commissioning device [AUTO DISCOVERY].

Using **[UNIVERSE]** you can change all 3 universe number components (Net switch, Sub-Net switch and Universe switch).

NOTE: a change of a port universe number that entails changing
the components Net or Sub-Net will automatically result in a change
of the universe of the other ports. This is due to specific nature of the Art-Net
protocol addressing, where the gate has a common value for the fields Net
and Sub-Net for all the two ports.

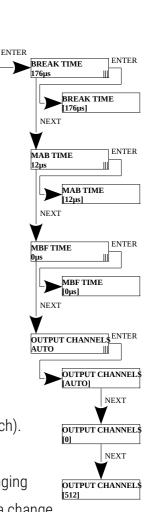

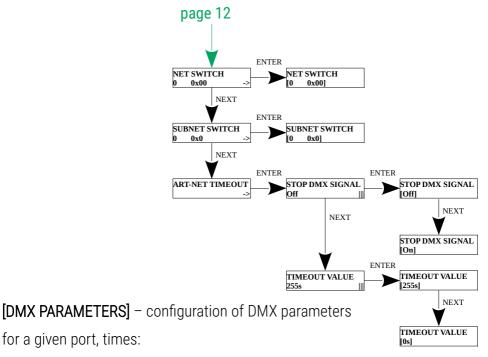

[BREAK TIME] – duration of a low state along the line at the beginning of DMX packet transmission (range 88µs – 1s)

**[MAB TIME]** – (Mark After Break) – MAB length – interval after the break that is present in each packet according to standard DMX512 (range  $8\mu s$  – 1s) **[MBF TIME]** – (Mark Between Frames) – interval between DMX512 frames (channels). MBFs separate stop bits of one channel from the start bits of another channel (range 0 – 1s)

[OUTPUT CHANNELS] – defines the number of channels sent out through a given port

#### Settings:

[AUTO]: the number of channels in a port is equal to the number of channels received by the Art-Net protocol. You can force transmission of the selected number of channels within the range: 0 – 512

[NET SWITCH] – setting a network value in the Art-Net protocol. It is a common setting for all the ports. The range is 0 - 127 (0x00 - 0x7A) [SUBNET SWITCH] – setting a sub-network value in the Art-Net protocol. It is a common setting for all the ports. The range is 0 - 15 (0x0 - 0xF)

#### [STOP DMX SIGNAL]

- [On]: turns off DMX transmission if Art-Net signal is lost
- [OFF]: the ports continue to transmit the last values

[TIMEOUT VALUE] – a value in seconds after which transmission through a DMX port is stopped following Art-Net signal loss

#### 5.6 Presets menu

In the gate are predefined 2 standard sets of factory settings:

#### 2.x.x.x and 10.x.x.x.

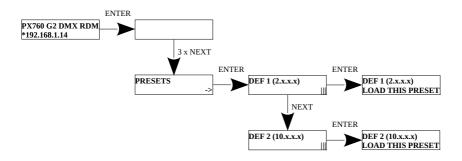

## 5.7 Settings for the other parameters

The miscellaneous sub-menu [MISCELLANEOUS] allows you to turn on [On] or off [Off] the screen saver [SCREENSAVER]. After 15 seconds the display and the all the indicator LEDs will be turned off. The device will continue to operate, without any interruption of the other parameters. To restore the backlight, press any key.

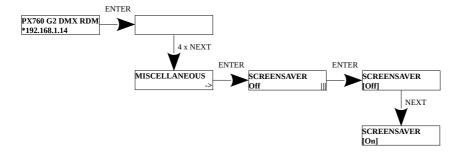

# 6 Information communicated by LED indicators

The indicators diodes on the front panel of the gate provide information on the status of the unit: the two upper LEDs are bi-color ones (blue – orange) and communicate the status of DMX-RDM. Each diode is assigned to one of the two DMX ports.

| Action                                | Function                                                                                                    |
|---------------------------------------|----------------------------------------------------------------------------------------------------|
| blinking blue every half a second     | DMX transmission through the port concerned                                                                    |
| blinking <b>blue</b> at a faster rate | transmission using merging<br>(i.e. output data are a result<br>of combining data from two Art-Net<br>sources) |
| blinking in orange                    | RDM packets transmission through a given port                                                                  |

The above information refers to the so-called normal operating mode.

#### Additional information communicated by the LED indicators:

- if the screen saver mode is enabled or a "Art-Net Mute Indicators" command has been received, all the diodes qo out
- if the gate receives an "Art-Net Indicate" command, all the diodes start
   blinking

- if Art-Net packets stop being received by a given port, then, depending on the Art-Net Timeout option:
  - Timeout [STOP DMX SIGNAL]:
    - if [STOP DMX SIGNAL] is off [Off] the port will continue to send the last values and the diode will continue to blink in blue
    - if [STOP DMX SIGNAL] is on [On] after the time period
       [TIMEOUT VALUE] transmission through the port will stop and the diode will go out

#### Two single-color diodes at the bottom:

- the yellow one communicates receiving or sending a network packet
- the green one communicates the status of the Ethernet network, if the
  diodes emits continuous light, the network is connected, if the diode is
  not emitting light, there is no access to the network

# 7 Art-Net commands

## List of Art-Net commands supported in PX760

| Name             | Value  |
|------------------|--------|
| OpPoll           | 0x2000 |
| OpPollReply      | 0x2100 |
| OpOutput / OpDmx | 0x5000 |
| OpSync           | 0x5200 |
| OpAddress        | 0x6000 |
| OpInput          | 0x7000 |
| OpTodRequest     | 0x8000 |
| OpTodData        | 0x8100 |
| OpTodControl     | 0x8200 |
| OpRdm            | 0x8300 |
| OpFirmwareMaster | 0xf200 |
| OpFirmwareReply  | 0xf300 |

## 8 Upgrade

In order to update the gate firmware, use the program DMX-Workshop, which is available on the Artistic Licence website:

#### http://www.artisticlicence.com.

Firmware updates are available on the manufacturer's website.

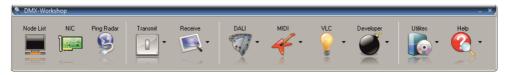

- 1. In the main menu field select the option [Node List]
- 2. In the field [Active Art-Net Nodes] select the device to which you want to upload the update
- Right-click the device chosen, selecting in this sequence:
   [Advanced]→[Programme Upload]→[Firmware]
- 4. Using the "magnifying glass" button located to the right of the update access path, download the file with \*.alf extension
- 5. In the [Compatible Devices] field select again the device to update
- 6. In order to upload the update, press the button [Upload new Firmware]

**NOTE**: When installing new software, problems may arise due to the Windows firewall settings. One of the solutions is to completely disable the system firewall for the time of uploading the new firmware version. The second is to add the DMX-Workshop program to the exceptions in the firewall giving all permissions without having to completely disable the firewall (screen next page).

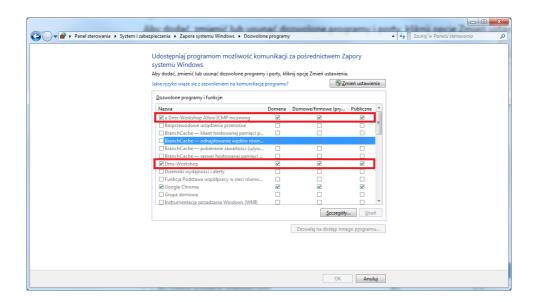

# 9 Connection scheme

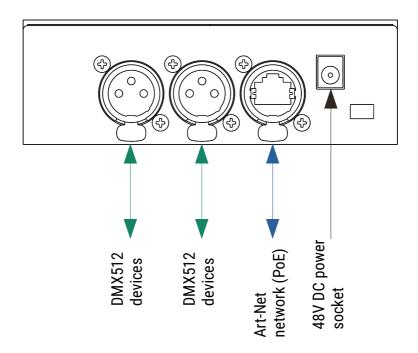

a) device operating in Art-Net  $\rightarrow$  DMX512 mode with a 48V DC power supply connected

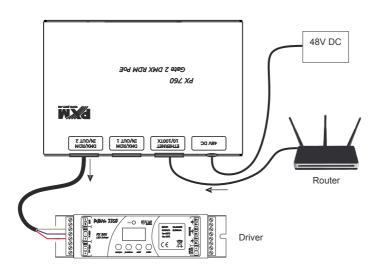

b) device operating in DMX512  $\rightarrow$  Art-Net mode using PoE power supply in the IEEE 802.3af standard

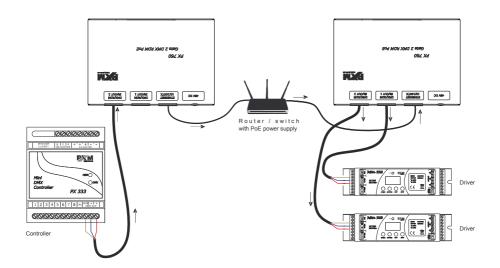

# 10 Dimensions

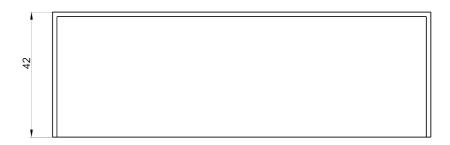

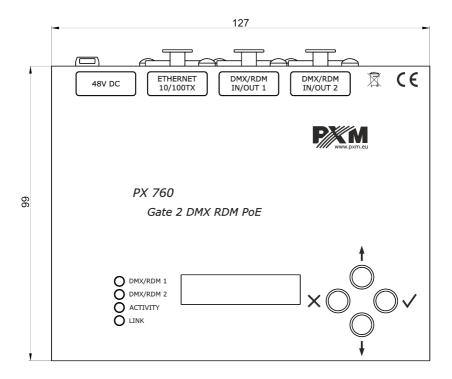

# 11 Technical data

| type                              | PX760                                                                     |
|-----------------------------------|---------------------------------------------------------------------------|
| DMX/RDM lines                     | 2                                                                         |
| DMX/RDM input                     | socket 3-pin or 5-pin Neutrik XLR                                         |
| RDM protocol support              | yes                                                                       |
| bi-directional signal conversion  | yes                                                                       |
| optically isolated XLR connectors | yes                                                                       |
| galvanic isolated XLR connectors  | yes                                                                       |
| Ethernet connector type           | Neutrik etherCON                                                          |
| DHCP protocol support             | yes                                                                       |
| Art-Net version                   | Art-Net 1, 2, 3, 4                                                        |
| communication method:             | Art-Net, display and buttons                                              |
| firmware update                   | through Art-Net 4 protocol                                                |
| default user presets              | 2 (2.x.x.x and 10.x.x.x)                                                  |
| indications mode                  | Normal, Mute, Identify                                                    |
| "No signal Art-Net" mode          | yes (holding last value)                                                  |
| synchronous mode support          | yes                                                                       |
| dark mode (screensaver)           | yes                                                                       |
| user interface                    | 2 x 16 LCD display, 4 x buttons, 2 bi-color diodes, 2 single-color diodes |
| power supply                      | 48V DC or PoE (Power over Ethernet IEEE 802.3af)                          |
| power consumption                 | 3W                                                                        |
| weight                            | 0.3kg                                                                     |

width: 127mm

height: 42mm

dimensions

depth: 99mm

"Art-Net™ Designed by and Copyright Artistic Licence Holdings Ltd"

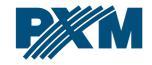

#### **DECLARATION OF CONFORMITY**

PXM Marek Żupnik spółka komandytowa Podłęże 654, 32-003 Podłęże

we declare that our product:

Product name: Gate 2 DMX RDM PoE

Product code: PX760

meets the requirements of the following standards, as well as harmonised standards:

| PN-EN 50581:2013     | EN 50581:2012     |
|----------------------|-------------------|
| PN-EN 60065:2015-08  | EN 60065:2014     |
| PN-EN 61000-4-2:2011 | EN 61000-4-2:2009 |
| PN-EN 61000-6-1:2008 | EN 61000-6-1:2007 |
| PN-EN 61000-6-3:2008 | EN 61000-6-3:2007 |

and meets the essential requirements of the following directives:

2011/65/UE **DIRECTIVE OF THE EUROPEAN PARLIAMENT AND OF THE COUNCIL** of 8 June 2011 on the restriction of the use of certain hazardous substances in electrical and electronic equipment Text with FFA relevance

2014/30/UE **DIRECTIVE OF THE EUROPEAN PARLIAMENT AND OF THE COUNCIL** of 26 February 2014 on the harmonisation of the laws of the Member States relating to electromagnetic compatibility (recast) Text with EEA relevance.

2014/35/UE DIRECTIVE OF THE EUROPEAN PARLIAMENT AND OF THE COUNCIL of 26 February 2014 on the harmonisation of the laws of the Member States relating to the making available on the market of electrical equipment designed for use within certain voltage limits

Marek Żupnik spółka komandytowa 32-003 Podlęże, Podlęże 654 NIP 677-002-54-53

mgr inż. Marek Żupnik.